# Bluetooth to RS-232 Serial Adapter - V2.1 SPP Class1

# 1. Package content:

Bluetooth RS-232 adapter Internal Antenna Image Model BTL-2755 (P/N: 3755):

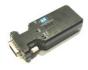

External Antenna Image – Model BTL-2754 (P/N: 3754):

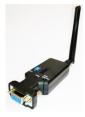

Standard Box Dimension (may vary from batch to batch): 11 x 6 x 5 (cm) Total Package Weight: ~ 120 g

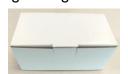

## Package Contents:

- Bluetooth RS-232 adapter x 1
- Mini USB Cable x 1
- P/N: 3755 has built-in internal antenna.

P/N: 3754 is supplied with external antenna.

 (Optional) 9W Male to 9W Male gender changer.

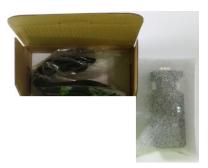

### 2. Profile:

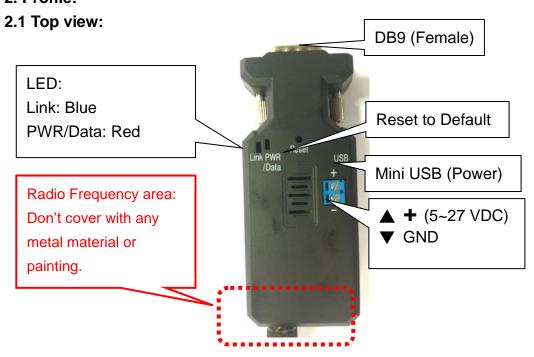

| LED Status        | Description        |
|-------------------|--------------------|
| PWR LED solid on  | Power On           |
| Link LED solid on | Bluetooth Link     |
| Link LED flash    | Bluetooth not Link |

## 2.2 Rear Side:

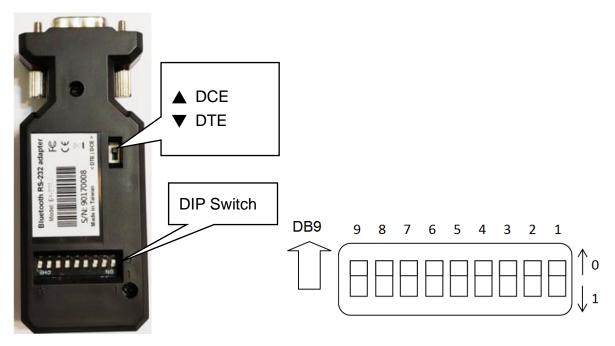

# **Switch configuration:**

| Setup         | CTS/RTS    | Stop Bit | Parity   | Role     | Baud Rate  |
|---------------|------------|----------|----------|----------|------------|
| 9             | 8          | 7        | 6-5      | 4        | 3-2-1      |
| 0: DIP Switch | 0: Disable | 0: 1     | 00: None | 0:Slave  | 110:2400   |
| 1: AT Command | 1: Enable  | 1: 2     | 01: Odd  | 1:Master | 111:4800   |
|               |            |          | 10: Odd  |          | 000:9600   |
|               |            |          | 11: Even |          | 001:19200  |
|               |            |          |          |          | 010:38400  |
|               |            |          |          |          | 011:57600  |
|               |            |          |          |          | 100:115200 |
|               |            |          |          |          | 101:230400 |

## Remark:

- 1. 000000000 by default, in **red bold** character
- 2. The default setting is by DIP switch. If the setting is not available on the above table, please check the AT command set as page 3 section 5.

# 2.3 DB9 connector (Female)

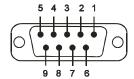

| Pin | Signal | DTE Direction | DCE Direction | Description                      |
|-----|--------|---------------|---------------|----------------------------------|
| 1   | CD     | Input         | Output        | Not connected                    |
| 2   | TxD    | Output        | Input         | Transmitted data                 |
| 3   | RxD    | Input         | Output        | Received data                    |
| 4   | DSR    | Input         | Output        | Contact manufacturer to set this |
| 5   | GND    | N/A           | N/A           | Signal ground                    |
| 6   | DTR    | Output        | Input         | Contact manufacturer to set this |
| 7   | CTS    | Input         | Output        | Clear to send                    |
| 8   | RTS    | Output        | Input         | Request to send (Default)        |
| 9   | VCC    | Input         | Input         | Power supply (5VDC, 1.0 A)       |

# 3. Power supply:

3.1 Voltage: 5~27 VDC, Don't exceed the limit.

3.2 There're 3 ways to power the adapter: Mini USB, 2P Terminal Block (Blue) and pin9 of DB9, please choose one. **Don't power the adapter by more than one source.** 

3.3 The mini USB to type A cable is inside the standard package.

### 4. Guide:

4.1 Default value:

Baud rate: 9,600 bps

Data bit: 8Parity: noneStop bit: 1

Flow control: none

Device Name: Serial AdapterPin code: "1234" if necessary

• Mode: Default is "Slave", The adapter can be configured the "Master" by the command "role=m" or slide the DIP switch.

- 4.2 If the PC not built in the Bluetooth, please source the Bluetooth USB dongle or use the same adapter set as the "master". The built in Bluetooth of NB supports class 2 only, 10 meters. If you need 100 meters range, you will connect two adapters.
- 4.3 Slide Switch of "DTE/DCE"

Use the slide switch to swap the "TX/RX" and "CTS/RTS". By slide the switch, you can set the adaptor either as a DTE (towards antenna connector) or a DCE (towards DB9 connector). In most

situation, switch to "DTE" if connect with the remote device.

- 4.4 Slave mode (default): Start the searching from the PC or smartphone and connect it.
- 4.5 Master mode: Set by the command "search=y" to find the Bluetooth slave devices and connect.
- 4.6 Reset Button: Pressed with a clip or pin into the hole on the top cover. Restore the factory settings (after over three seconds' press).
- 5. Setup Command set (Please type in all capital letter or all lowercase letter)

| Command   | Value | Description                                                                                                    |
|-----------|-------|----------------------------------------------------------------------------------------------------|
| <<<       |       | Set the local adapter change the data mode into command mode.  The command will be unavailable if the data pass through within 1                                                                |
|           |       | second when after set the command.  Switch the data mode to the command.                                                                                                    |
| <<<       |       |                                                                                                    |
|           |       | The time interval between each character will be more than the                                                                                                    |
|           | _     | time: [500ms] "<" [500ms] "<" [1500ms]                                                                                                    |
| <<==      | ?     | Inquire the current setting.                                                                                                    |
| (Default) | Υ     | Turn on the "<<<" command                                                                                                    |
|           | N     | Turn off the "<<<" command                                                                                                    |
| >>>       |       | Set the remote adapter change the data mode into command mode from<br>the local adapter in connecting status. The command is available after<br>500 ms when data transferring finished.         |
| >>>       |       | Switch the remote adapter from the data mode to the command.  The time interval between each character will be more than the                                                                    |
|           |       | time: [1 sec] "<" [1 sec] "<" [2 sec]                                                                                                    |
| >>>=      | ?     | Inquire the setting status of the ">>>" command.                                                                                                    |
| (Default) | Υ     | Turn on the ">>>" command                                                                                                    |
|           | N     | Turn off the ">>>" command                                                                                                    |
| ADDRESS=? |       | This command is used to display the Bluetooth address of the local adaptor.                                                                                                    |
| AT        |       | Check the connection status between control terminal and the RS-232 adapter. Response: "OK" when the connection is ok. Response: "ERROR" when the connection is not ok.                         |
| AUTO=     |       | This command is used to enable/disable auto-connection feature. It is available only when the adaptor is in the master role.  The command is available when DIP=N. The system will not re-start |
|           | V     | after change.                                                                                                    |
|           | Y     | The Master role adapter will connect the latest paired Bluetooth device automatically.                                                                                                    |
| (Default) | N     | The user will connect the Bluetooth device manually.                                                                                                    |
|           | ?     | Inquire the current setting.                                                                                                    |
| BAUD=     |       | This command is used to specify the baud rate of COM port.                                                                                                    |
|           |       | The command will need 200 ms delay.                                                                                                    |
|           | 1200  | 1200 bps                                                                                                    |
|           | 2400  | 2400 bps                                                                                                    |
|           | 4800  | 4800 bps                                                                                                    |
| (Default) | 9600  | 9600 bps                                                                                                    |
|           | 19200 | 19200 bps                                                                                                    |

|            | 100400      | 00.400.1                                                                       |
|------------|-------------|--------------------------------------------------------------------------------|
|            | 38400       | 38400 bps                                                                      |
|            | 57600       | 57600 bps                                                                      |
|            | 115200      | 115200 bps                                                                     |
|            | 230400      | 230400 bps                                                                     |
|            | 460800      | 460800 bps                                                                     |
|            | 921600      | 921600 bps                                                                     |
|            | R           | Restore the default settings. (Baud rate =9,600 bps)                           |
|            | ?           | Inquire the current baud rate.                                                 |
| CONNECT=   |             | This command is used to establish a connection manually. It is available       |
|            |             | only when the adaptor is in the master role.                                   |
|            | DEVICE      | Connect the adaptor to a specified Bluetooth device manually.                  |
|            |             | It is available only when "DEVICE=xxxxxxxxxxxx" is executed.                   |
|            | 1~8         | Connect the adaptor to a Bluetooth device in the neighborhood found            |
|            |             | through "SEARCH=?"                                                             |
|            | xxxxxxxxxx  | Connect the remote adapter by type the MAC address directly without searching. |
|            | ?           | Display the MAC address of the latest paired device.                           |
|            | Y           | Recover the latest connection in the command mode.                             |
|            | N           | Disconnect the two adapters in the command mode                                |
|            | P           | Connect the previous connected adapter.                                        |
| DEFAULT=Y  | •           | This command is used to restore the default settings and originate a           |
| DEL MOLI-1 |             | warm start.                                                                    |
| DEVICE=    |             | For security purpose, this command is used to specify a unique remote          |
|            |             | Bluetooth serial adaptor to be connected.                                      |
|            |             | In the master role, the adaptor pairs and connects with the designated         |
|            |             | remote slave address. If the adaptor is in the slave mode, this command        |
|            |             | is a filter condition to accept the inquiry of the master device.              |
|            | xxxxxxxxxxx | "xxxxxxxxxxx" is a string of 12 hexadecimal digits.                            |
|            | R           | Restore the status in which the adaptor can connect with any remote            |
|            |             | address.                                                                       |
|            | ?           | Inquiry the designated address that can be paired and connected.               |
| DISCOVER=  |             | This command is used to specify whether the adaptor can be discovered          |
|            |             | or connected by remote devices.                                                |
|            |             | This command is available only when the adaptor is in the slave role.          |
|            | N           | The adaptor enters the undiscoverable mode. If a pair has been made,           |
|            |             | the original connection can be resumed. But other remote master device         |
|            |             | cannot discover this adaptor.                                                  |
| (Default)  | Υ           | The adaptor enters the discoverable mode.                                      |
|            | ?           | Inquire the current setting.                                                   |
| ECHO=      |             | This command is used to specify whether the adaptor echoes characters          |
|            |             | received from the UART back to the DTE/DCE.                                    |
|            | N           | Command characters received from the UART are not echoed back to               |
|            |             | the DTE/DCE.                                                                   |
| (Default)  | Υ           | Command characters received from the UART are echoed back to the               |
|            |             | DTE/DCE.                                                                       |
|            | ?           | Inquire the current setting.                                                   |
| FLOW=      |             | This command enable or disable flow control signals (CTS/RTS) of the           |

|            |          | LIADT part. Note the patting is not affected by DEFALILT                                                                                                    |
|------------|----------|----------------------------------------------------------------------------------------------------|
|            |          | UART port. Note, the setting is not affected by DEFAULT.                                                                                                    |
| (D. ( 10)  | <b>.</b> | The command will need 1 second delay.                                                                                                    |
| (Default)  | N        | Disable flow control.                                                                                                    |
|            | Υ        | Enable flow control.                                                                                                    |
|            | ?        | Inquire the current setting                                                                                                    |
| NAME=      |          | This command is used to specify a name for the adaptor.                                                                                                    |
|            |          | You can specify a friendly name using 0 to 9, A to Z, a to z, space and –,                                                                                                    |
|            |          | which are all valid characters. Note that "first space or -, last space or -                                                                                                    |
| (D. ( 10)  | 0 . 1    | isn't permitted". The default name is "Serial Adaptor".                                                                                                    |
| (Default)  | Serial   | Default device name                                                                                                    |
|            | Adaptor  | "                                                                                                    |
|            | XXXX     | "xxxx" is a character string with the length from 2 to 30.                                                                                                    |
|            | R        | Restore the default settings name="Serial Adaptor".                                                                                                    |
| DADIT) (   | ?        | Inquire the name of the local adaptor.                                                                                                    |
| PARITY=    |          | This command is used to specify parity bit setting of COM port.  The command will need 200 ms delay.                                                                                                    |
| (Default)  | N        | None parity bit                                                                                                    |
|            | 0        | Odd parity                                                                                                    |
|            | E        | Even parity                                                                                                    |
|            | ?        | Inquire the current setting.                                                                                                    |
| PIN=       |          | This command is used to specify a PIN. The default PIN is "1234".                                                                                                    |
|            |          | Paired adaptors should have a same PIN. This command is used to                                                                                                    |
|            |          | specify a PIN. The default PIN is "1234" and the length is not smaller                                                                                                    |
|            |          | than 4. Paired adaptors should have a same PIN. The PIN code includes                                                                                                    |
|            |          | the numeral and English characters.                                                                                                    |
| (Default)  | 1234     |                                                                                                    |
|            | xxxx     | "xxxx" is a 4~16 digit string or English character (in capital or lower case)                                                                                                    |
|            | ?        | Inquire the current PIN.                                                                                                    |
| PROMPT=    |          | The command is used to decide whether result messages are prompted                                                                                                    |
|            |          | when Setup commands are executed. The result messages are:                                                                                                    |
|            |          | OK/ERROR for command execution, or CONNECT/DISCONNECT/Try                                                                                                    |
|            |          | Connect Device for connection status.                                                                                                    |
| (Default)  | Υ        | Prompt result messages.                                                                                                    |
|            | N        | Not prompt result messages.                                                                                                    |
|            | ?        | Inquire the current setting.                                                                                                    |
|            |          |                                                                                                    |
| RECONNECT= |          | The command is used to re-connect the lost link for the Master adapter.                                                                                                    |
| RECONNECT= | ?        | The command is used to re-connect the lost link for the Master adapter.  Inquire the current setting.                                                                                                    |
| RECONNECT= | ?<br>Y   |                                                                                                    |
| (Default)  | +        | Inquire the current setting.                                                                                                    |
|            | Υ        | Inquire the current setting.  Re-connect is Enable                                                                                                    |
| (Default)  | Υ        | Inquire the current setting.  Re-connect is Enable  Re-connect is disable                                                                                                    |
| (Default)  | Υ        | Inquire the current setting.  Re-connect is Enable  Re-connect is disable  This command is used to specify whether the adaptor is in the master or                                                                                                    |
| (Default)  | Υ        | Inquire the current setting.  Re-connect is Enable  Re-connect is disable  This command is used to specify whether the adaptor is in the master or slave role. If the device role is changed, the adaptor will reboot and all                                                                                                    |
| (Default)  | Υ        | Inquire the current setting.  Re-connect is Enable  Re-connect is disable  This command is used to specify whether the adaptor is in the master or slave role. If the device role is changed, the adaptor will reboot and all paired addresses will be cleared. The command is available when the                                                                   |
| (Default)  | Y<br>N   | Inquire the current setting.  Re-connect is Enable  Re-connect is disable  This command is used to specify whether the adaptor is in the master or slave role. If the device role is changed, the adaptor will reboot and all paired addresses will be cleared. The command is available when the adapter is in DIP=N status. The command will need 1 second delay. |

| SEARCH=?  |   | This command is used to search for any Bluetooth device in the neighborhood within one minute. If any device is found, its name and its 12-digit-address will be listed. The search ends with a message "Inquiry ends. xx device(s) found." This command is available only when the adaptor is in the master role by manual. |
|-----------|---|----------------------------------------------------------------------------------------------------|
| STATUS=   |   | Inquire all the current setting of the adapter.                                                                                                    |
|           | T | Inquire the inner temperature of the IC in centigrade                                                                                                    |
|           | ? | Display the current setting of the adapter                                                                                                    |
| STOP=     |   | This command is used to specify one or two stop bits of COM port.                                                                                                    |
|           |   | The command will need 200ms delay.                                                                                                    |
| (Default) | 1 | One stop bit.                                                                                                    |
|           | 2 | Two stop bits.                                                                                                    |
|           | ? | Inquire the current setting.                                                                                                    |
| VERSION=? |   | This command is used to inquiry the firmware version.                                                                                                    |

Remark: If you need to customize the command, please call.

6. Auto link w/o searching or pairing: If you need more than two sets in the same space, please set the different PIN code for each pair. They will connect the paired units when the power on.

STEP1: Set slave part, PIN= "your password for pairing"

STEP2: Set master part, ROLE=M, PIN= "your password for pairing", RECONNECT=Y, AUTO=Y

STEP3: Set slave part, DISCOVER=N if not to be discovered by other Bluetooth master.

STEP4: Power on both adapter and auto link.

## 7. Configuration and test:

7.1 PC software: Please contact the supplier.

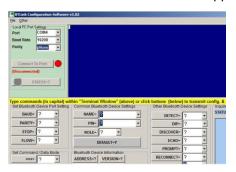

7.2 3<sup>rd</sup> party Terminal: Download the "Teraterm" software to set the AT command.

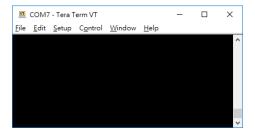

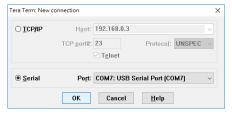

# Federal Communications Commission (FCC) Statement RADIO FREQUENCY INTERFERENCE STATEMENT

This equipment has been tested and found to comply with the limits for a Class B digital device, pursuant to Part 15 of the FCC rules. These limits are designed to provide reasonable protection against harmful interference in a residential installation. This equipment generates, uses and can radiate radio frequency energy and if not installed and used in accordance with the instructions, may cause harmful interference to radio communications. However, there is no guarantee that interference will not occur in a particular installation. If this equipment does cause harmful interference to radio or television reception, which can be determined by turning the equipment off and on, the user is encouraged to try correcting the interference by one or more of the following measures:

Reorient the receiving antenna.

Increase the separation between the equipment and receiver.

Connect the equipment into and outlet on a circuit different from that to which the receiver is connected.

Consult the dealer or an experienced radio/TV technician for help.

**Warning:** A shielded-type power cord is required in order to meet FCC emission limits and also to prevent interference to the nearby radio and television reception. It is essential that only the supplied power cord be used. You are cautioned that changes or modifications not expressly approved by the party responsible for compliance could void your authority to operate the equipment.

#### **Declaration:**

The information contained in this document is subject to change without notice.

2. Document Release V1.1, Date: 2019.03.08

3. Firmware Version: V 5.1 (€ 1177